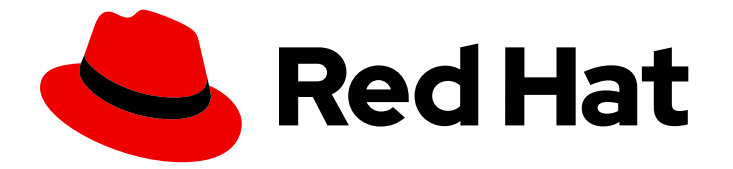

# Red Hat JBoss Web Server 5.2

# Installation Guide

Install and Configure Red Hat JBoss Web Server 5.2

Last Updated: 2019-11-20

Install and Configure Red Hat JBoss Web Server 5.2

### Legal Notice

Copyright © 2019 Red Hat, Inc.

The text of and illustrations in this document are licensed by Red Hat under a Creative Commons Attribution–Share Alike 3.0 Unported license ("CC-BY-SA"). An explanation of CC-BY-SA is available at

http://creativecommons.org/licenses/by-sa/3.0/

. In accordance with CC-BY-SA, if you distribute this document or an adaptation of it, you must provide the URL for the original version.

Red Hat, as the licensor of this document, waives the right to enforce, and agrees not to assert, Section 4d of CC-BY-SA to the fullest extent permitted by applicable law.

Red Hat, Red Hat Enterprise Linux, the Shadowman logo, the Red Hat logo, JBoss, OpenShift, Fedora, the Infinity logo, and RHCE are trademarks of Red Hat, Inc., registered in the United States and other countries.

Linux ® is the registered trademark of Linus Torvalds in the United States and other countries.

Java ® is a registered trademark of Oracle and/or its affiliates.

XFS ® is a trademark of Silicon Graphics International Corp. or its subsidiaries in the United States and/or other countries.

MySQL<sup>®</sup> is a registered trademark of MySQL AB in the United States, the European Union and other countries.

Node.js ® is an official trademark of Joyent. Red Hat is not formally related to or endorsed by the official Joyent Node.js open source or commercial project.

The OpenStack ® Word Mark and OpenStack logo are either registered trademarks/service marks or trademarks/service marks of the OpenStack Foundation, in the United States and other countries and are used with the OpenStack Foundation's permission. We are not affiliated with, endorsed or sponsored by the OpenStack Foundation, or the OpenStack community.

All other trademarks are the property of their respective owners.

### Abstract

This book contains information related to installation and basic configuration of Red Hat JBoss Web Server.

## Table of Contents

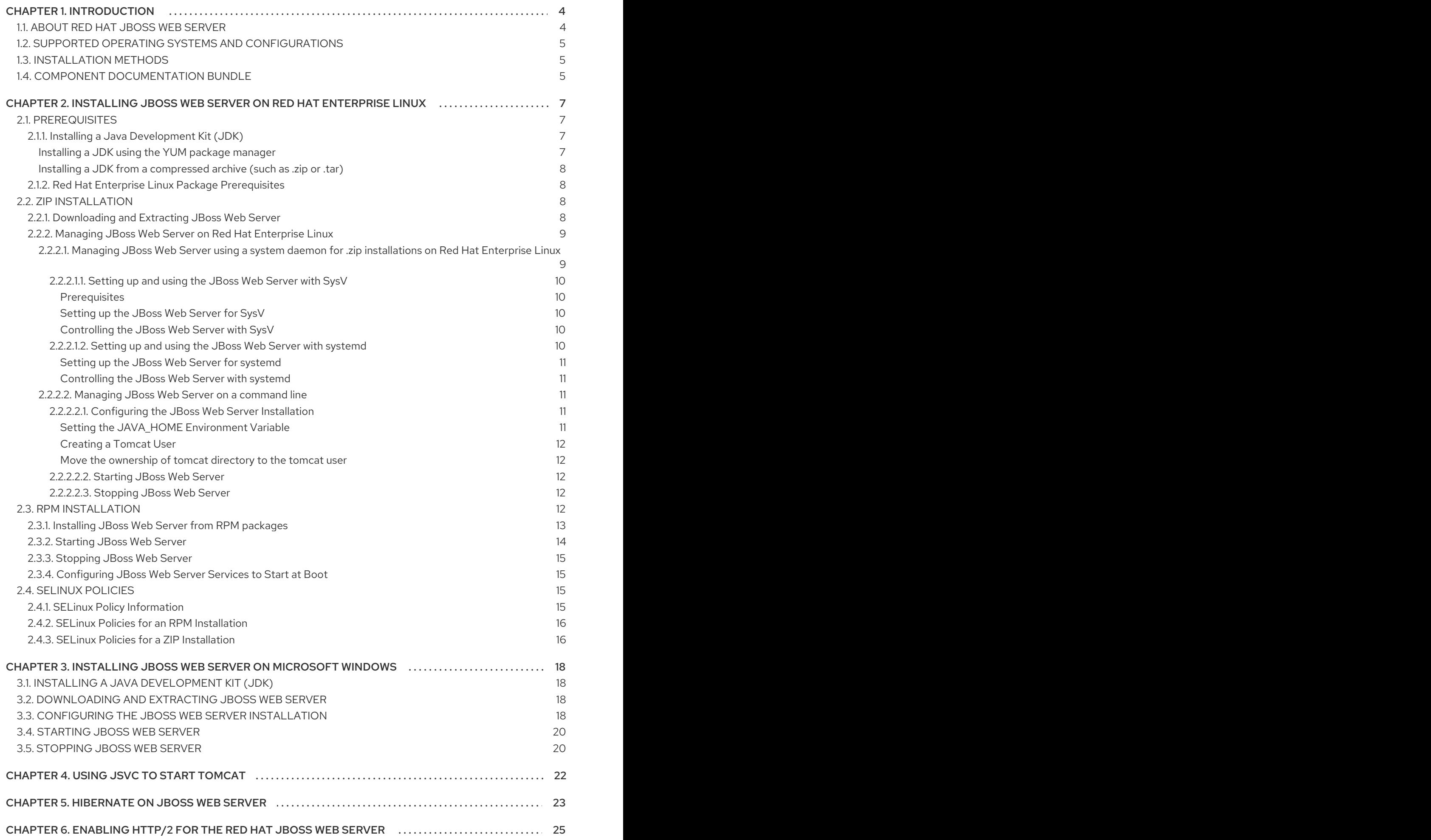

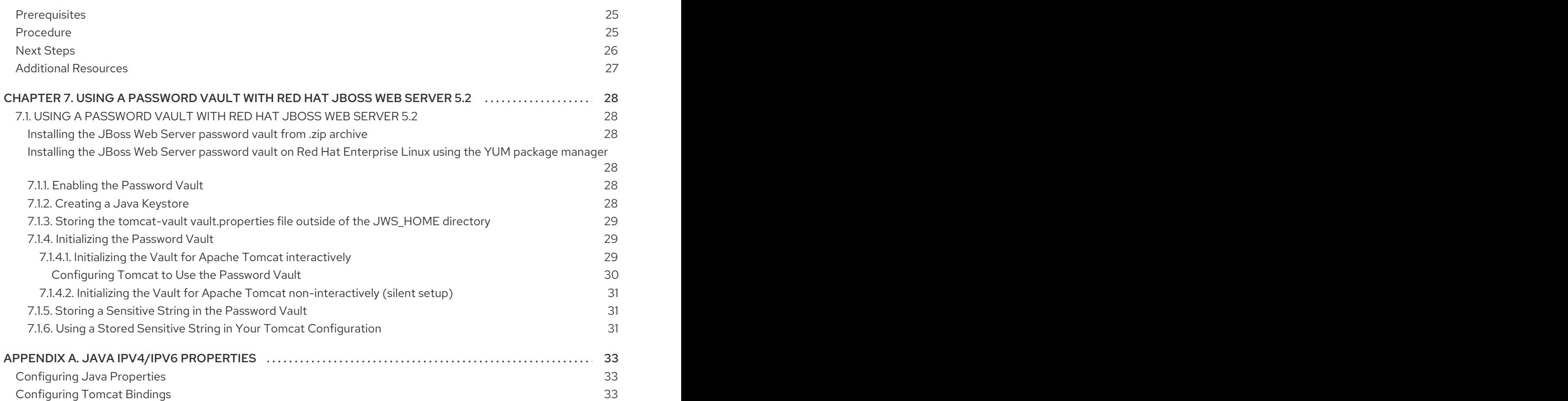

# CHAPTER 1. INTRODUCTION

### <span id="page-7-1"></span><span id="page-7-0"></span>1.1. ABOUT RED HAT JBOSS WEB SERVER

The JBoss Web Server is a fully integrated and certified set of components for hosting Java web applications. It consists of:

- Apache Tomcat: a servlet container in accordance with the Java Servlet Specification. JBoss Web Server contains Apache Tomcat 9.
- The Apache Tomcat Native Library: a Tomcat library, which improves Tomcat scalability, performance, and integration with native server technologies.
- The tomcat-vault: an extension for the JBoss Web Server used for securely storing passwords and other sensitive information used by a JBoss Web Server.
- The mod cluster library: a library that allows communication between Apache Tomcat and the Apache HTTP Server's mod\_proxy\_cluster module. This allows the Apache HTTP Server to be used as a load balancer for JBoss Web Server. For information on the configuration of mod\_cluster, or for information on the installation and configuration of the alternative load balancers mod\_jk and mod\_proxy, see the HTTP [Connectors](https://access.redhat.com/documentation/en-us/red_hat_jboss_core_services/2.4.29/html-single/apache_http_server_connectors_and_load_balancing_guide/) and Load Balancing Guide .

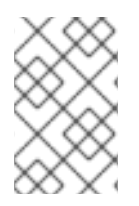

### **NOTE**

If you need clustering or session replication support for Java applications, Red Hat recommends that you use Red Hat JBoss Enterprise Application Platform (JBoss EAP).

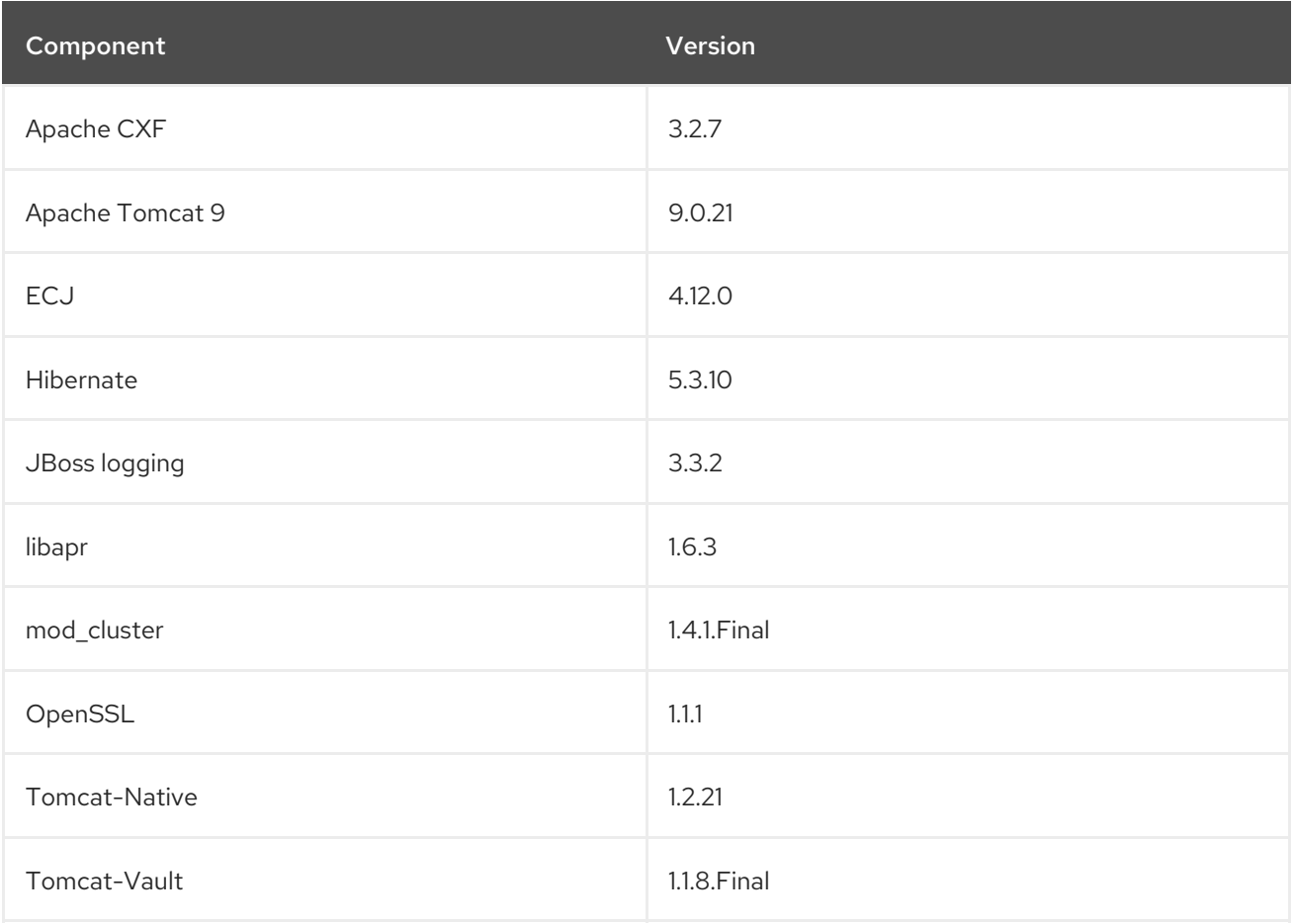

This Installation Guide includes procedures for the installation, minor upgrade, and basic configuration of the Tomcat servers from JBoss Web Server on supported operating systems. Installation and configuration instructions for the Apache HTTP Server are covered in the JBoss Core Services [Documentation.](https://access.redhat.com/documentation/en/red-hat-jboss-core-services/)

### <span id="page-8-0"></span>1.2. SUPPORTED OPERATING SYSTEMS AND CONFIGURATIONS

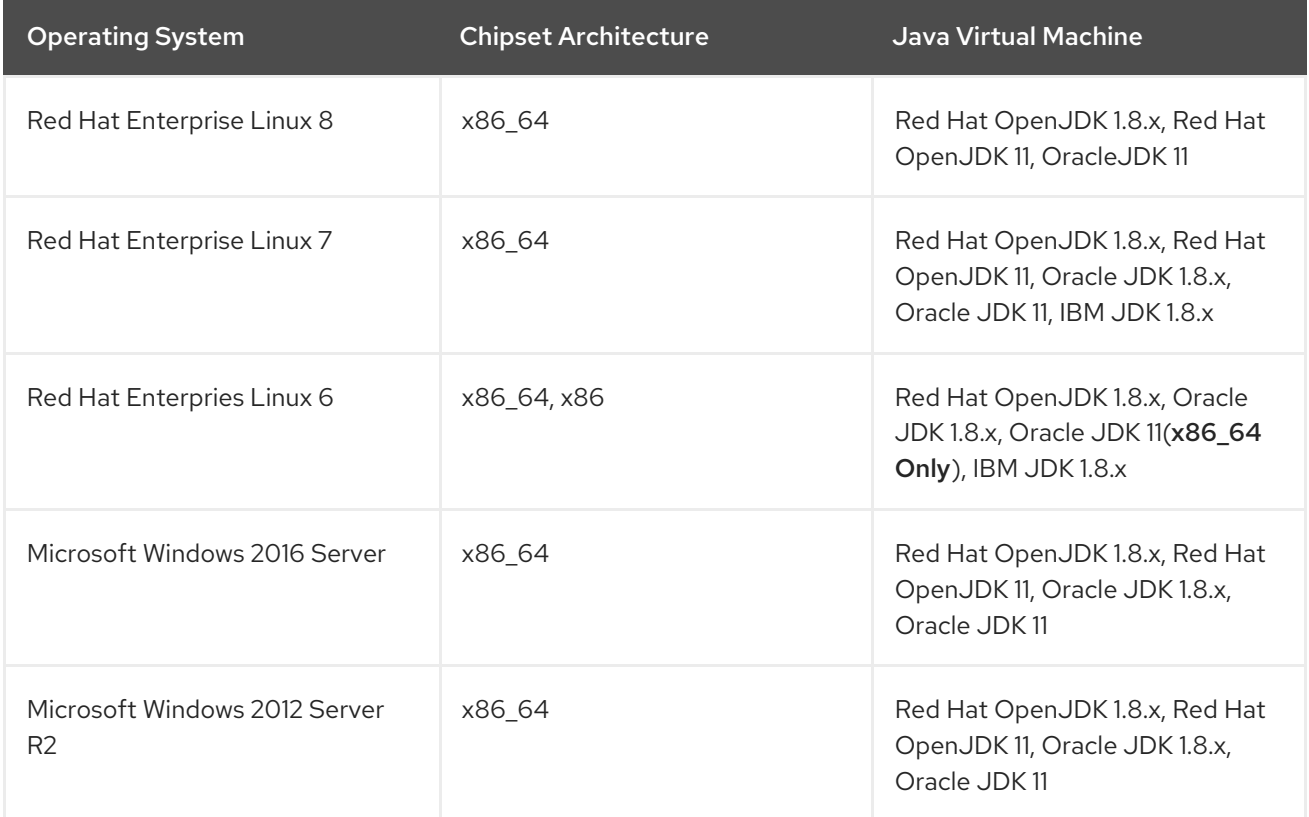

### <span id="page-8-1"></span>1.3. INSTALLATION METHODS

JBoss Web Server can be installed on supported Red Hat Enterprise Linux, and Microsoft Windows systems using ZIP installation files available for each platform. JBoss Web Server can also be installed on supported Red Hat Enterprise Linux systems using RPM packages.

For ZIP installations, below is a summary of the components that are included in the ZIP files which form the core part of a JBoss Web Server installation.

- **jws-5.2.0-application-server.zip**
	- Tomcat 9
	- o mod cluster
	- tomcat-vault
- **jws-5.2.0-application-server-***<platform>***-***<architecture>***.zip**
	- Platform-specific utilities

### <span id="page-8-2"></span>1.4. COMPONENT DOCUMENTATION BUNDLE

JBoss Web Server includes an additional documentation bundle that includes the original vendor documentation for each component. This documentation bundle, **jws-docs-5.2.0.zip**, is available at the Red Hat Customer Portal, and contains additional documentation for the following:

- tomcat  $\bullet$
- tomcat-native
- tomcat-vault

# <span id="page-10-0"></span>CHAPTER 2. INSTALLING JBOSS WEB SERVER ON RED HAT ENTERPRISE LINUX

You can install JBoss Web Server on Red Hat Enterprise Linux using one of two methods:

- ZIP [files](#page-13-5)
- RPM [packages](#page-17-1)

Regardless of which method you choose, you must first install a supported Java [Development](#page-8-0) Kit (JDK) .

### <span id="page-10-1"></span>2.1. PREREQUISITES

### <span id="page-10-2"></span>2.1.1. Installing a Java Development Kit (JDK)

Before installing JBoss Web Server, you must first install a supported Java Development Kit (JDK).

A full list of supported JDKs is given in [section](#page-8-0) 1.2 of this document.

### <span id="page-10-3"></span>Installing a JDK using the YUM package manager

- 1. Subscribe your Red Hat Enterprise Linux system to the appropriate channel:
	- OpenJDK:
		- rhel-6-server-rpms
		- rhel-7-server-rpms
		- rhel-8-server-rpms
	- IBM:
		- rhel-6-server-supplementary-rpms
		- rhel-7-server-supplementary-rpms
		- rhel-8-server-supplementary-rpms
- 2. As the root user, execute the command to install a 1.8 JDK:

# yum install java-1.8.0-*<VENDOR>*-devel

Replace *<VENDOR>* with **ibm** or **openjdk**

3. Run the following commands as the root user to ensure the correct JDK is in use:

# alternatives --config java

# alternatives --config javac

These commands return lists of available JDK versions with the selected version marked with a plus (**+**) sign. If the selected JDK is not the desired one, change to the desired JDK as instructed in the shell prompt.

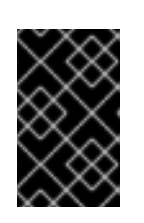

### IMPORTANT

All software that use the **java** and **javac** commands uses the JDK set by **alternatives**. Changing Java alternatives may impact on the running of other software.

### <span id="page-11-0"></span>Installing a JDK from a compressed archive (such as .zip or .tar)

If the JDK was downloaded from the vendor's website (Oracle or OpenJDK), use the installation instructions provided by the vendor and set the **JAVA\_HOME** environment variable.

If the JDK has was installed from a compressed archive, set the **JAVA\_HOME** environment variable for Tomcat before running JBoss Web Server.

In the **bin** directory of Tomcat (*JWS\_HOME***/tomcat/bin**), create a file named **setenv.sh**, and insert the **JAVA** HOME path definition.

For example:

\$ cat *JWS\_HOME*/tomcat/bin/setenv.sh

export JAVA\_HOME=/usr/lib/jvm/jre-1.8.0-openjdk.x86\_64

### <span id="page-11-1"></span>2.1.2. Red Hat Enterprise Linux Package Prerequisites

Before installing JBoss Web Server on Red Hat Enterprise Linux, ensure the following prerequisites are met.

- A [supported](#page-8-0) JDK is installed.
- Additionally, RHEL-8 users needing to run JSSE+OpenSSL or APR, you will need to use Tomcat-Native for it to work properly. The file for Tomcat-Native can be found in the native zip directory. To install OpenSSL and APR, run the following commands:

# yum install openssl

# yum install apr

You must remove the **tomcatjss** package before installing the **tomcat-native** package. The **tomcatjss** package uses an underlying NSS security model rather than the OpenSSL security model.

#### <span id="page-11-4"></span>Removing the tomcatjss Package

1. As the root user, run the following command to remove **tomcatjss**:

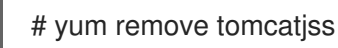

### <span id="page-11-2"></span>2.2. ZIP INSTALLATION

Ensure that all of the [prerequisites](#page-11-1) are met before installing JBoss Web Server.

### <span id="page-11-3"></span>2.2.1. Downloading and Extracting JBoss Web Server

To install JBoss Web Server, download and extract the installation ZIP files.

- 1. Open a browser and log in to the Red Hat [Customer](http://access.redhat.com) Portal .
- 2. Click Downloads.
- 3. Click Red Hat JBoss Web Serverin the Product Downloads list.
- 4. Select the correct JBoss Web Server version from the Version drop-down menu.
- 5. Click Download for each of the following files, ensuring that you select the correct platform and architecture for your system:
	- The Red Hat JBoss Web Server 5.2 Application Server (**jws-5.2.0-application-server.zip**).
	- **•** The Red Hat JBoss Web Server 5.2 Native Components for RHEL (jws-5.2.0-application**server-***<platform>***-***<architecture>***.zip**).
- 6. Unzip the downloaded ZIP files to your installation directory. For example:

# unzip jws-5.2.0-application-server.zip -d /opt/ # unzip -o jws-5.2.0-application-server-*<platform>*-*<architecture>*.zip -d /opt/

The directory created by extracting the ZIP archives is the top-level directory for JBoss Web Server. This is referred to as *JWS\_HOME*.

### <span id="page-12-0"></span>2.2.2. Managing JBoss Web Server on Red Hat Enterprise Linux

There are two supported methods for running and managing Red Hat JBoss Web Server on Red Hat Enterprise Linux:

- using a system [daemon](#page-13-6)
- on a [command](#page-15-5) line

The recommended method for managing the JBoss Web Server is using a system daemon.

### <span id="page-12-1"></span>2.2.2.1. Managing JBoss Web Server using a system daemon for .zip installations on Red Hat Enterprise Linux

Using the JBoss Web Server with a system daemon provides a method of starting the JBoss Web Server services at system boot. The system daemon also provides start, stop and status check functions.

The default system daemon for Red Hat Enterprise Linux 8 and Red Hat Enterprise Linux 7 is systemd and for Red Hat Enterprise Linux 6 the default is SysV.

<span id="page-13-6"></span><span id="page-13-5"></span>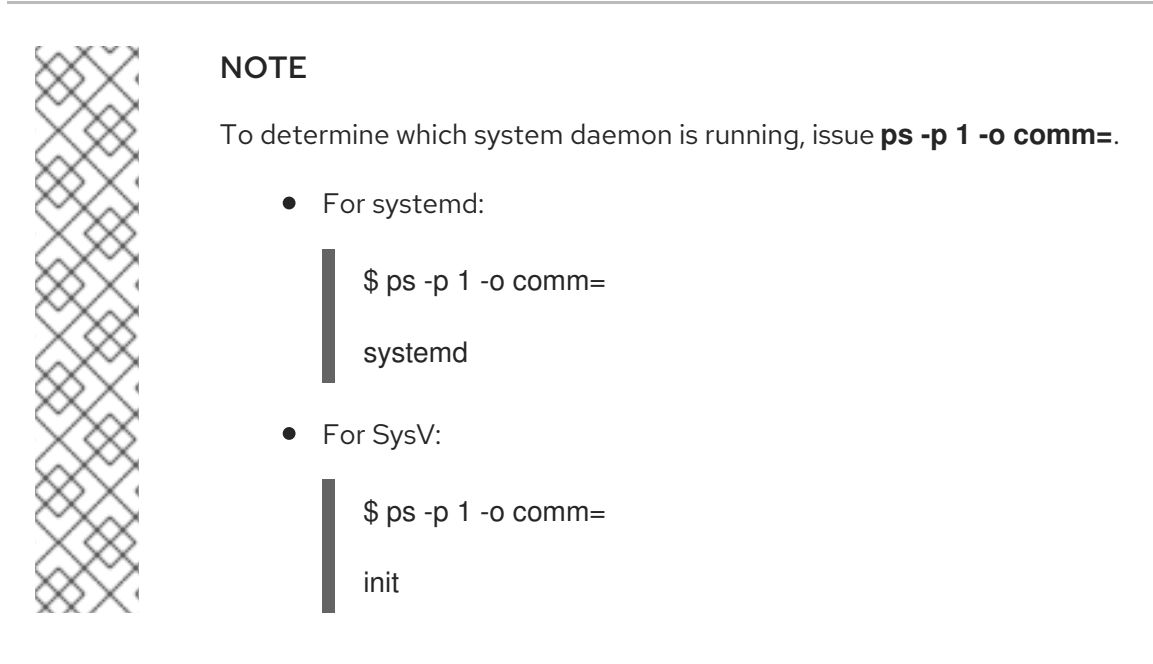

<span id="page-13-0"></span>2.2.2.1.1. Setting up and using the JBoss Web Server with SysV

### <span id="page-13-1"></span>**Prerequisites**

The **redhat-lsb-core** package. To install, run: **yum install redhat-lsb-core**

### <span id="page-13-2"></span>Setting up the JBoss Web Server for SysV

As the root user, execute the **.postinstall.sysv** script:

# cd *JWS\_HOME*/tomcat # sh .postinstall.sysv

#### <span id="page-13-3"></span>Controlling the JBoss Web Server with SysV

SysV commands can only be issued by the root user.

To enable the JBoss Web Server services to start at boot using SysV:

# chkconfig jws5-tomcat on

To start the JBoss Web Server using SysV:

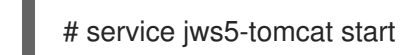

- To stop the JBoss Web Server using SysV:
- - # service jws5-tomcat stop
- To verify the status of the JBoss Web Server using SysV (the **status** operation can be executed by any user):

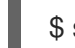

\$ service iws5-tomcat status

For more information on using SysV, see: Red Hat Enterprise Linux 6 [Deployment](https://access.redhat.com/documentation/en-us/red_hat_enterprise_linux/6/html/deployment_guide/s1-services-running) Guide: Running Services

### <span id="page-13-4"></span>2.2.2.1.2. Setting up and using the JBoss Web Server with systemd

### <span id="page-14-0"></span>Setting up the JBoss Web Server for systemd As the root user, execute the **.postinstall.systemd** script:

# cd *JWS\_HOME*/tomcat # sh .postinstall.systemd

### <span id="page-14-1"></span>Controlling the JBoss Web Server with systemd

Systemd commands can only be issued by the root user.

To enable the JBoss Web Server services to start at boot using systemd:

# systemctl enable jws5-tomcat.service

To start the JBoss Web Server using systemd:

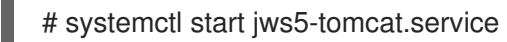

To stop the JBoss Web Server using systemd:

# systemctl stop jws5-tomcat.service

To verify the status of the JBoss Web Server using systemd (the **status** operation can be executed by any user):

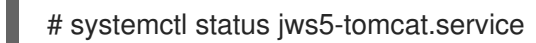

For more information on using systemd on RHEL 7, see: RHEL 7 System [Administrator's](https://access.redhat.com/documentation/en-us/red_hat_enterprise_linux/7/html/system_administrators_guide/sect-managing_services_with_systemd-services) Guide: Managing System Services

For more information on using systemd on RHEL 8, see: RHEL 8 System [Administrator's](https://access.redhat.com/documentation/en-us/red_hat_enterprise_linux/8/html/configuring_basic_system_settings/managing-services-with-systemd_configuring-basic-system-settings) Guide: Managing System Services

### <span id="page-14-2"></span>2.2.2.2. Managing JBoss Web Server on a command line

#### <span id="page-14-3"></span>2.2.2.2.1. Configuring the JBoss Web Server Installation

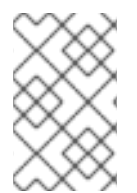

### **NOTE**

The following configuration steps are performed by the **.postinstall.sysv** script and the **[.postinstall.systemd](#page-13-6)** script described in Managing JBoss Web Server using a system daemon for .zip installations on Red Hat Enterprise Linux

Some configuration is required before running JBoss Web Server. This section includes the following configuration procedures:

- Setting the [JAVA\\_HOME](#page-14-4) Environment Variable.
- Creating the tomcat user for simple and secure user management: [Creating](#page-15-0) a Tomcat User .
- Grant the tomcat user access to the JBoss Web Server by moving the [ownership](#page-15-1) of tomcat directory to the tomcat user.

#### <span id="page-14-4"></span>Setting the JAVA\_HOME Environment Variable

<span id="page-15-5"></span>You must set the JAVA HOME environment variable for Tomcat before running JBoss Web Server.

In the **bin** directory of Tomcat (*JWS\_HOME***/tomcat/bin**), create a file named **setenv.sh**, and insert the **JAVA\_HOME** path definition.

For example: **export JAVA\_HOME=/usr/lib/jvm/jre-1.8.0-openjdk.x86\_64**

#### <span id="page-15-0"></span>Creating a Tomcat User

Follow this procedure to create the **tomcat** user and its parent group:

- 1. In a shell prompt as the root user, change directory to *JWS\_HOME*.
- 2. Run the following command to create the **tomcat** user group:

# groupadd -g 53 -r tomcat

3. Run the following command to create the **tomcat** user in the **tomcat** user group:

# useradd -c "tomcat" -u 53 -g tomcat -s /bin/sh -r tomcat

#### <span id="page-15-1"></span>Move the ownership of tomcat directory to the tomcat user

1. From *JWS\_HOME*, run the following command to assign the ownership of the Tomcat directories to the **tomcat** user to allow the user to run the Tomcat service:

# chown -R tomcat:tomcat tomcat/

You can use **ls -l** to verify that the **tomcat** user is the owner of the directory.

2. Ensure that the **tomcat** user has execute permissions to all parent directories. For example:

# chmod -R u+X tomcat/

#### <span id="page-15-2"></span>2.2.2.2.2. Starting JBoss Web Server

Run the following command as the **tomcat** user:

\$ sh JWS\_HOME/tomcat/bin/startup.sh

#### <span id="page-15-3"></span>2.2.2.2.3. Stopping JBoss Web Server

To stop Tomcat, run the following command as the **tomcat** user:

\$ sh *JWS\_HOME*/tomcat/bin/shutdown.sh

### <span id="page-15-4"></span>2.3. RPM INSTALLATION

Installing JBoss Web Server from RPM packages installs Tomcat as service, and installs its resources into absolute paths. The RPM installation option is available for Red Hat Enterprise Linux 6, Red Hat Enterprise Linux 7, and Red Hat Enterprise Linux 8.

RPM installation packages for JBoss Web Server are available from Red Hat Subscription Management.

### <span id="page-16-0"></span>2.3.1. Installing JBoss Web Server from RPM packages

### Prerequisites

- Install a Java [Development](#page-10-2) Kit (JDK).
- Ensure that the [tomcatjss](#page-11-4) package is removed .

Before downloading and installing the RPM packages, you must register your system with Red Hat Subscription Management and subscribe to the respective Content Delivery Network (CDN) repositories.

For information on registering Red Hat Enterprise Linux, see:

Configuring the [Subscription](https://access.redhat.com/documentation/en-us/red_hat_enterprise_linux/6/html/installation_guide/sn-firstboot-updates) Service for Red Hat Enterprise Linux 6

OR

The [Subscription](https://access.redhat.com/documentation/en-us/red_hat_enterprise_linux/7/html/installation_guide/chap-initial-setup#sect-initial-setup-subsciption-manager) Manager for Red Hat Enterprise Linux 7

OR

The [Subscription](https://access.redhat.com/documentation/en-us/red_hat_enterprise_linux/8-beta/html/installing_and_deploying_rhel/preparing-for-your-installation_installing-rhel#processing-your-subscription-request_downloading-beta-installation-images) Manager for Red Hat Enterprise Linux 8

### Attaching subscriptions to Red Hat Enterprise Linux (if required)

If the system does not have a subscription attached that provides JBoss Web Server:

- 1. Log in to the Red Hat [Subscription](https://access.redhat.com/management/subscription-management) Manager.
- 2. Click on the Systems tab.
- 3. Click on the **Name** of the system to add the subscription to.
- 4. Change from the Details tab to the Subscriptions tab, then click **Attach Subscriptions**.
- 5. Select the check box beside the subscription to attach, then click **Attach Subscriptions**.

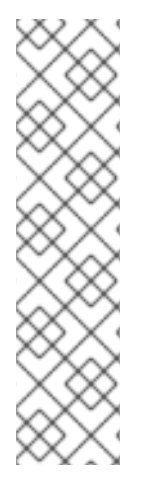

### **NOTE**

To verify that a subscription provides the required CDN repositories:

- 1. Log in to: [https://access.redhat.com/management/subscriptions.](https://access.redhat.com/management/subscriptions)
- 2. Click the **Subscription Name**.
- 3. Under Products Provided, you require:
	- JBoss Enterprise Web Server.
	- Red Hat JBoss Core Services.

### Installing JBoss Web Server from RPM packages using YUM

1. On a command line, subscribe to the JBoss Web Server CDN repositories for your operating system version using **subscription-manager**:

#### <span id="page-17-1"></span># subscription-manager repos --enable *<repository>*

- For Red Hat Enterprise Linux 6:
	- jws-5-for-rhel-6-server-rpms
	- jb-coreservices-1-for-rhel-6-server-rpms
- For Red Hat Enterprise Linux 7:
	- jws-5-for-rhel-7-server-rpms
	- jb-coreservices-1-for-rhel-7-server-rpms
- For Red Hat Enterprise Linux 8:
	- jws-5-for-rhel-8-server-rpms
	- jb-coreservices-1-for-rhel-8-server-rpms
- 2. Issue the following command as the root user to install JBoss Web Server:

# yum groupinstall jws5

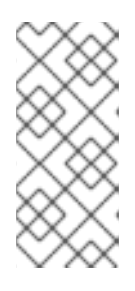

### **NOTE**

- Although not recommended, instead of using the group install, you can install each of the packages and their dependencies individually.
- The Red Hat JBoss Core Services repositories above are required for the installation of JBoss Web Server.

### <span id="page-17-0"></span>2.3.2. Starting JBoss Web Server

- In a shell prompt as the root user, start the Tomcat service.
	- For Red Hat Enterprise Linux 6:

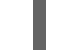

# service jws5-tomcat start

For Red Hat Enterprise Linux 7 or 8:

# systemctl start jws5-tomcat.service

This is the only supported method of starting JBoss Web Server for an RPM installation.

- To verify that Tomcat is running, the output of the service **status** command should be reviewed. This can be executed as any user.
	- For Red Hat Enterprise Linux 6:

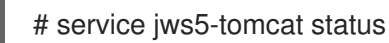

For Red Hat Enterprise Linux 7 or 8:

### # systemctl status jws5-tomcat.service

For complete instructions on installing and configuring HTTPD on RHEL 8, please see [this](https://access.redhat.com/documentation/en-us/red_hat_enterprise_linux/8-beta/html/configuring_and_deploying_different_types_of_servers/setting-apache-web-server_configuring-and-deploying-different-types-of-servers#running-httpd-service_setting-apache-web-server) link

### <span id="page-18-0"></span>2.3.3. Stopping JBoss Web Server

- In a shell prompt as the root user, stop the Tomcat service.
	- For Red Hat Enterprise Linux 6:

# service jws5-tomcat stop

For Red Hat Enterprise Linux 7 or 8:

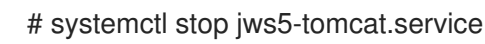

- To verify that Tomcat is no longer running, the output of the service **status** command should be reviewed. This can be executed as any user.
	- For Red Hat Enterprise Linux 6:

# service jws5-tomcat status

For Red Hat Enterprise Linux 7 or 8:

# systemctl status jws5-tomcat.service

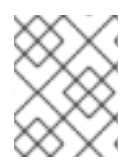

### **NOTE**

For complete instructions on installing and configuring HTTPD on RHEL 8, please see [this](https://access.redhat.com/documentation/en-us/red_hat_enterprise_linux/8-beta/html/configuring_and_deploying_different_types_of_servers/setting-apache-web-server_configuring-and-deploying-different-types-of-servers#running-httpd-service_setting-apache-web-server) link

### <span id="page-18-1"></span>2.3.4. Configuring JBoss Web Server Services to Start at Boot

Use the following commands to enable the JBoss Web Server services to start at boot.

For Red Hat Enterprise Linux 6:

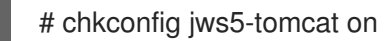

● For Red Hat Enterprise Linux 7 or 8:

# systemctl enable jws5-tomcat.service

### <span id="page-18-2"></span>2.4. SELINUX POLICIES

### <span id="page-18-3"></span>2.4.1. SELinux Policy Information

The following table contains information about the SELinux policies provided in the jws5-tomcat-selinux packages.

#### Table 2.1. RPMs and Default SELinux Policies

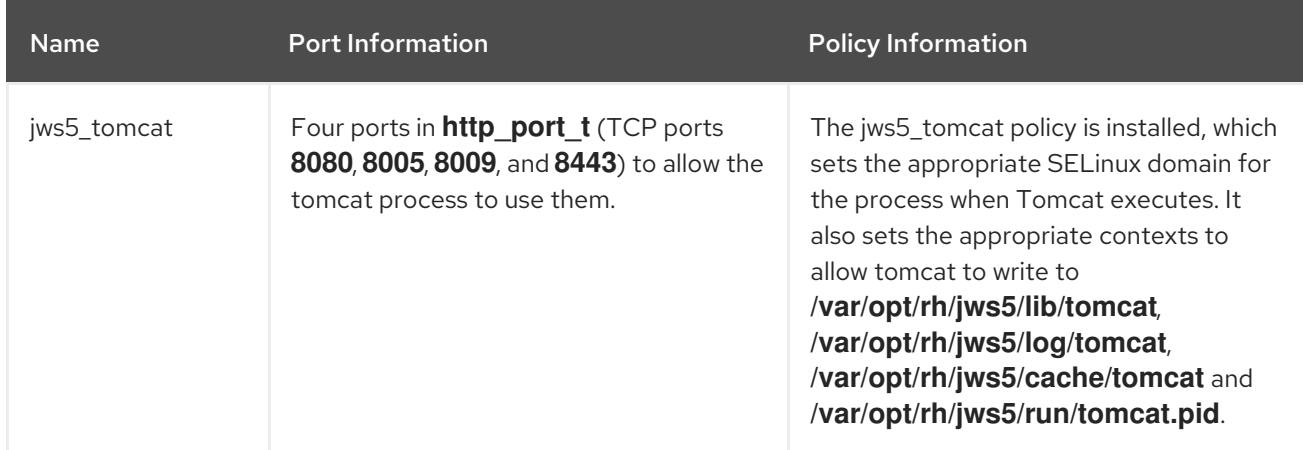

For more information about using SELinux and other Red Hat Enterprise Linux security information, see the *Red Hat Enterprise Linux Security Guide* .

### <span id="page-19-0"></span>2.4.2. SELinux Policies for an RPM Installation

SELinux policies for JBoss Web Server are provided by the **jws5-tomcat-selinux** package. These packages are available in the JWS channel.

To enable SELinux policies for JBoss Web Server 5.2, install the **jws5-tomcat-selinux** package.

### <span id="page-19-1"></span>2.4.3. SELinux Policies for a ZIP Installation

In this release, SELinux policies are provided in the ZIP packages. The SELinux security model is enforced by the kernel and ensures applications have limited access to resources such as file system locations and ports. This helps ensure that the errant processes (either compromised or poorly configured) are restricted and in some cases prevented from running.

#### The **.postinstall.selinux** file is included in the **tomcat** folder of **jws-5.2.0-applicationserver-***<platform>***-***<architecture>***.zip**. If required, you can run the **.postinstall.selinux** script.

To install the SELinux policies using ZIP:

1. Install the **selinux-policy-devel** package:

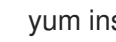

yum install -y selinux-policy-devel

- 2. Execute the **.postinstall.selinux** script:
	- cd *<JWS\_home>*/tomcat/ sh .postinstall.selinux
- 3. Add access permissions to the required ports for JBoss Web Server. The JBoss Web Server has access to ports **8080**, **8009**, **8443** and **8005** on Red Hat Enterprise Linux systems. When additional ports are required for JBoss Web Server, use the **semanage** command to provide the necessary permissions, replacing the port number with the port required:

semanage port -a -t http\_port\_t -p tcp *<port>* 

4. Start Tomcat:

*<JWS\_home>*/tomcat/bin/startup.sh

5. Check the context of the running process expecting **jws5\_tomcat**:

ps -eo pid,user,label,args | grep jws5\_tomcat | head -n1

6. To verify the contexts of the Tomcat directories, for example:

ls -lZ *<JWS\_home>*/tomcat/logs/

### **NOTE**

By default, the SElinux policy provided is not active and the Tomcat processes run in the **unconfined\_java\_t** domain. This domain does not confine the processes, and it is recommended that you undertake the following security precautions if you chose not to enable the SElinux policy provided:

- Restrict file access for the **tomcat** user to only the files and directories that are necessary to the JBoss Web Server runtime.
- Do not run Tomcat as the **root** user.

# <span id="page-21-0"></span>CHAPTER 3. INSTALLING JBOSS WEB SERVER ON MICROSOFT WINDOWS

### <span id="page-21-1"></span>3.1. INSTALLING A JAVA DEVELOPMENT KIT (JDK)

Before installing JBoss Web Server on Microsoft Windows, you must first install a supported Java Development Kit (JDK).

For a list of supported configurations, see the Supporting Operating Systems and [Configurations](#page-8-0) .

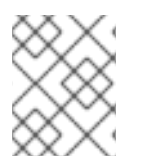

### **NOTE**

For instructions on installing the IBM JDK, visit: <https://www.ibm.com/developerworks/java/jdk/>

To install the Oracle Java Development Kit:

- 1. Download the Oracle JDK for your operating system and architecture. You can download the JDK installation file from the Oracle website: <http://www.oracle.com/technetwork/java/javase/downloads/index.html>.
- 2. Double-click the downloaded file to start the installation.
- 3. Proceed as instructed in the installation window.

### <span id="page-21-2"></span>3.2. DOWNLOADING AND EXTRACTING JBOSS WEB SERVER

To install JBoss Web Server, download and extract the installation ZIP files.

- 1. Open a browser and log in to the Red Hat [Customer](http://access.redhat.com) Portal .
- 2. Click Downloads.
- 3. Click Red Hat JBoss Web Serverin the Product Downloads list.
- 4. Select the correct JBoss Web Server version from the Version drop-down menu.
- 5. Click Download for each of the following files, ensuring that you select the correct platform and architecture for your system:
	- The Red Hat JBoss Web Server 5.2 Application Server (**jws-5.2.0-application-server.zip**).
	- The Red Hat JBoss Web Server 5.2 Native Components for Windows Server (**jws-5.2.0 application-server-***<platform>***-***<architecture>***.zip**).
- 6. Unzip the downloaded ZIP files to your installation directory.

The directory created by extracting the ZIP archives is the top-level directory for JBoss Web Server. This is referred to as *JWS\_HOME*.

### <span id="page-21-3"></span>3.3. CONFIGURING THE JBOSS WEB SERVER INSTALLATION

Some configuration is required before running JBoss Web Server. This section includes the following configuration procedures:

- **•** Setting [Environment](#page-22-0) Variables
- **•** [Installing](#page-22-1) the Tomcat Service
- Configuring Folder [Permissions](#page-22-2) for the JBoss Web Server Services

#### <span id="page-22-0"></span>Setting Environment Variables

- 1. Log in to an account with local administrator permissions.
- 2. Go to Control Panel → System.
- 3. Click on the Advanced tab.
- 4. Click the Environment Variables button.
- 5. Click the New button for System Variables.
- 6. For **JAVA\_HOME**, **TMP**, and **TEMP**, enter the appropriate name-value pairs for your system.
- 7. For the SSL Connector to work, you will also need to add *JWS\_HOME***\bin** to the **PATH** environment variable of the user that the services will run under. This user is **SYSTEM** by default.

#### <span id="page-22-1"></span>Installing the Tomcat Service

1. Open a command prompt with administrator privileges and change to the **bin** folder for your Tomcat version:

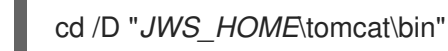

2. Install the Tomcat service with the following command:

call service.bat install

#### <span id="page-22-2"></span>Configuring Folder Permissions for the JBoss Web Server Services

Follow this procedure to ensure that the account used to run the services has full control over the **JWS\_HOME** folder and all of its subfolders:

- 1. Right-click the *JWS\_HOME* folder and click Properties.
- 2. Select the Security tab.
- 3. Click the Edit button.
- 4. Click the Add button.
- 5. In the text box, enter **LOCAL SERVICE**.
- 6. Select the Full Control check box for the **LOCAL SERVICE** account.
- 7. Click OK.
- 8. Click the Advanced button.
- 9. Inside the Advanced Security Settings dialog, select **LOCAL SERVICE** and click Edit.
- 10. Select the check box next to the Replace all existing inheritable permissions on all descendants with inheritable permissions from this object option.
- 11. Click OK through all the open folder property windows to apply the settings.

### <span id="page-23-0"></span>3.4. STARTING JBOSS WEB SERVER

You can start the JBoss Web Server from a command prompt, or with the Computer Management tool.

#### Starting JBoss Web Server from a Command Prompt

- 1. Open a command prompt with administrator privileges.
- 2. Start the Tomcat service:

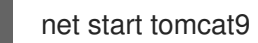

### Starting JBoss Web Server from the Computer Management Tool

- 1. Go to Start → Administrative Tools → Services.
- 2. In the Services list, right-click the name of the service (**Tomcat9**) and click Start.

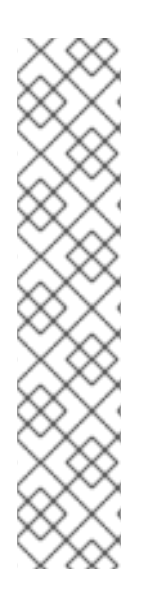

### **NOTE**

Some third-party applications add libraries to the system directory in Windows. These take precedence over Tomcat libraries when looked-up. This means that if those thirdparty libraries have the same name as the those used by Tomcat native libraries, they are loaded instead of the libraries distributed with JBoss Web Server.

In this situation, Tomcat may not start, and does not log any error messages in the Windows Event Log, or Tomcat log files. Errors can only be seen by using **catalina.bat run**.

If this behavior occurs, inspect the contents of the **C:\windows\System32\** directory and other **PATH** directories, and ensure that there are no DLLs conflicting with those delivered with JBoss Web Server. In particular, look for **libeay32.dll**, **ssleay32.dll**, and **libssl32.dll**.

### <span id="page-23-1"></span>3.5. STOPPING JBOSS WEB SERVER

You can stop the JBoss Web Server from a command prompt, or with the Computer Management tool.

#### Stopping JBoss Web Server from a Command Prompt

- 1. Open a command prompt with administrator privileges.
- 2. Stop the Tomcat service:

net stop tomcat9

Stopping JBoss Web Server from the Computer Management Tool

Stopping JBoss Web Jerver from the Computer Management Tool

- 1. Go to Start → Administrative Tools → Services.
- 2. In the Services list, right-click the name of the service (**Tomcat9**) and click Stop.

# CHAPTER 4. USING JSVC TO START TOMCAT

<span id="page-25-0"></span>As JSVC is no longer supported from Tomcat on RHEL, this section no longer exists. It will be removed entirely in the next Service Pack.

Instead, please see using a system [daemon](#page-13-6) and follow the instructions there.

## CHAPTER 5. HIBERNATE ON JBOSS WEB SERVER

<span id="page-26-0"></span>Hibernate is an object-relational mapping framework. It is provided by the JBoss Web Server Maven Repository (**jboss-web-server-5.2.0-maven-repository.zip**). This packaged version is used on all supported platforms.

Hibernate is used in the same way it is used for a regular Tomcat installation: the Hibernate JAR files are added into a deployment WAR file. Tomcat provides a default connection pooling mechanism, which is defined in **context.xml**. However, **persistence.xml** and **web.xml** are also required. The example below shows a configuration with the Tomcat connection pooling mechanism.

**/META-INF/context.xml** defines the connection pools Tomcat should create.

### context.xml

```
<Context>
 <Resource
  name="jdbc/DsWebAppDB"
  auth="Container"
 type="javax.sql.DataSource"
 username="sa"
  password=""
  driverClassName="org.h2.Driver"
 url="jdbc:h2:mem:target/test/db/h2/hibernate"
  maxActive="8"
  maxIdle="4"/>
</Context>
```
**/WEB-INF/classes/META-INF/persistence.xml** is a JPA configuration file. It defines how the application configures Hibernate to consume connections from the Tomcat pool. If you are using the Hibernate API directly, use a similar configuration to that shown in **hibernate.cfg.xml**.

### persistence.xml

```
<persistence version="1.0"
 xmlns="http://java.sun.com/xml/ns/persistence"
xmlns:xsi="http://www.w3.org/2001/XMLSchema-instance"
 xsi:schemaLocation="http://java.sun.com/xml/ns/persistence
http://java.sun.com/xml/ns/persistence/persistence_1_0.xsd">
 <persistence-unit name="dswebapp">
  <provider>org.hibernate.ejb.HibernatePersistence</provider>
  <properties>
   <property name="hibernate.dialect" value="org.hibernate.dialect.H2Dialect" />
   <property name="hibernate.connection.datasource"
value="java:comp/env/jdbc/DsWebAppDB"/>
  </properties>
 </persistence-unit>
</persistence>
```
**/WEB-INF/web.xml** is a regular web application deployment file, which instructs Tomcat which datasource to consume. In the example below, the datasource is **jdbc/DsWebAppDB**.

#### web.xml

п

<?xml version="1.0" encoding="UTF-8"?> <web-app version="2.5" xmlns="http://java.sun.com/xml/ns/javaee" xmlns:xsi="http://www.w3.org/2001/XMLSchema-instance" xsi:schemaLocation="http://java.sun.com/xml/ns/javaee http://java.sun.com/xml/ns/javaee/web-app\_2\_5.xsd"> <resource-env-ref> <resource-env-ref-name>jdbc/DsWebAppDB</resource-env-ref-name> <resource-env-ref-type>javax.sql.DataSource</resource-env-ref-type> </resource-env-ref> </web-app>

For details, see the Hibernate [documentation](https://access.redhat.com/documentation/en-us/red_hat_jboss_web_server/3/html-single/hibernate_core_reference_guide/) for JBoss Web Server.

# <span id="page-28-0"></span>CHAPTER 6. ENABLING HTTP/2 FOR THE RED HAT JBOSS WEB SERVER

The Hypertext Transfer Protocols are standard methods of transmitting data between applications (such as servers and browsers) over the internet. HTTP/2 improves on HTTP/1.1 by providing enhancements such as:

- header compression reducing the size of the header transmitted by omitting implied information, and
- multiple requests and responses over a single connection using binary framing to break down response messages, as opposed to textual framing.

Using HTTP/2 with the Red Hat JBoss Web Server:

- is supported for encrypted connections over TLS ( **h2**).
- is not supported for unencrypted connections over TCP ( **h2c**).

### <span id="page-28-1"></span>**Prerequisites**

- Root user access (Red Hat Enterprise Linux systems), or
- Red Hat JBoss Web Server 5.0 or higher
- The following operating system native libraries (provided by **jws-5.2.0-applicationserver-***<platform>***-***<architecture>***.zip** where available).

RHEL-8 users needing to run JSSE+OpenSSL or APR, you will need to use Tomcat-Native for it to work properly. The file for Tomcat-Native can be found in the native zip directory. To install OpenSSL and APR, run the following commands:

# yum install openssl

# yum install apr

- A connector that supports the HTTP/2 protocol with SSL enabled. For JBoss Web Server 5.2, the connectors with HTTP/2 protocol support are:
	- The APR Native connector (APR)
	- The NIO connector with JSSE + OpenSSL (JSSE)
	- The NIO2 connector with JSSE + OpenSSL (JSSE)

### <span id="page-28-2"></span>Procedure

Enable HTTP/2 for a connector:

1. Add the HTTP/2 upgrade protocol (**<UpgradeProtocol className="org.apache.coyote.http2.Http2Protocol" />**) to the connector in the server configuration *JWS\_HOME***/tomcat/conf/server.xml**. For example:

<Connector port="8443" protocol="org.apache.coyote.http11.Http11NioProtocol" maxThreads="150" SSLEnabled="true">

<UpgradeProtocol className="org.apache.coyote.http2.Http2Protocol" /> <SSLHostConfig> <Certificate certificateKeystoreFile="/KeyStore.jks" certificateKeystorePassword="changeit" type="RSA" /> </SSLHostConfig> </Connector>

**server.xml** contains an example connector definition for the APR protocol with the upgrade protocol to HTTP/2:

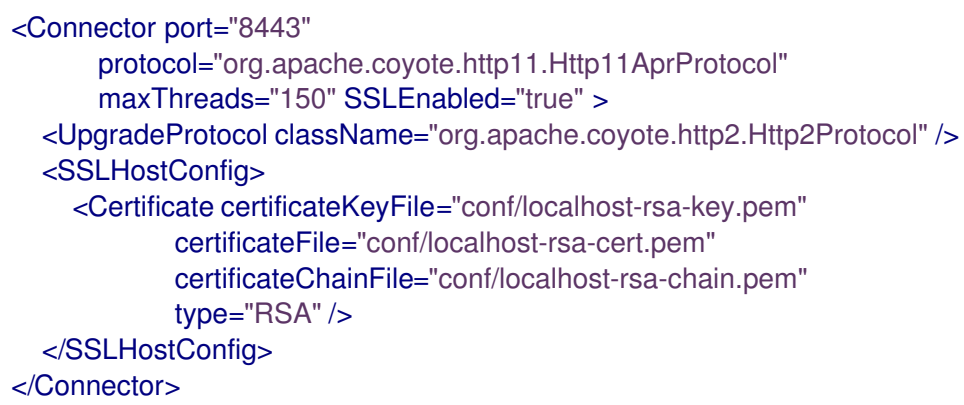

- 2. Restart the Red Hat JBoss Web Server as the root user, to apply the changed configuration.
	- a. For SysV (Red Hat Enterprise Linux 6) users:

# service jws5-tomcat restart

b. For systemd (Red Hat Enterprise Linux 7) users:

# systemctl restart jws5-tomcat.service

c. For Red Hat Enterprise Linux users running Red Hat JBoss Web Server using **startup.sh**:

# *JWS\_HOME*/sbin/shudown.sh # *JWS\_HOME*/sbin/startup.sh

d. For Windows Server users:

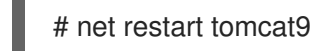

<span id="page-29-0"></span>Next Steps

Verify that HTTP/2 is enabled by reviewing the Red Hat JBoss Web Server logs or by using the **curl** command:

Check the console output log (*JWS\_HOME***/tomcat/logs/catalina.out**) to verify that the  $\bullet$ "connector has been configured to support negotiation to [h2]":

\$ cat *JWS\_HOME*/tomcat/logs/catalina.out | grep 'h2'

06-Apr-2018 04:49:26.201 INFO [main] org.apache.coyote.http11.AbstractHttp11Protocol.configureUpgradeProtocol The ["httpsopenssl-apr-8443"] connector has been configured to support negotiation to [h2] via ALPN Or verify using **curl** (for versions of **curl** that support **HTTP2**):

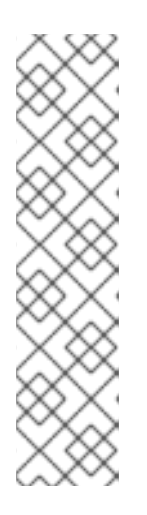

### **NOTE**

To check **curl** for HTTP/2 support:

\$ curl -V

curl 7.55.1 (x86\_64-redhat-linux-gnu) ... Release-Date: 2017-08-14 Protocols: dict file ftp ftps gopher http https ... Features: AsynchDNS IDN IPv6 Largefile GSS-API Kerberos SPNEGO NTLM NTLM\_WB SSL libz TLS-SRP *HTTP2* UnixSockets HTTPS-proxy Metalink **PSL** 

For example, when the HTTP/2 protocol is inactive:

\$ curl -I http://*<JBoss\_Web\_Server>*:8080/ HTTP/1.1 200 ...

But if the HTTP/2 protocol is active, **curl** returns:

```
$ curl -I https://<JBoss_Web_Server>:8443/
HTTP/2 200
...
```
Where *<JBoss\_Web\_Server>* is the URI of the modified connector (such as **example.com**), and the port number is dependent on your configuration.

### <span id="page-30-0"></span>Additional Resources

- For additional information on using HTTP/2, see: Apache Tomcat 9 [Configuration](https://tomcat.apache.org/tomcat-9.0-doc/config/http.html#HTTP/2_Support) Reference: The HTTP Connector - HTTP/2 Support.
- For information on the HTTP/2 Upgrade Protocol and the supported attributes, see: Apache Tomcat 9 [Configuration](https://tomcat.apache.org/tomcat-9.0-doc/config/http2.html) Reference: The HTTP2 Upgrade Protocol.
- The proposed internet standard for HTTP/2: IETF: RFC 7540 [Hypertext](https://www.rfc-editor.org/info/rfc7540) Transfer Protocol Version 2 (HTTP/2)

# <span id="page-31-0"></span>CHAPTER 7. USING A PASSWORD VAULT WITH RED HAT JBOSS WEB SERVER 5.2

### <span id="page-31-1"></span>7.1. USING A PASSWORD VAULT WITH RED HAT JBOSS WEB SERVER 5.2

A password vault is used to mask passwords and other sensitive strings, and store them in an encrypted Java keystore. This allows you to eliminate storing clear-text passwords in your Tomcat configuration files, as Tomcat can lookup passwords and other sensitive strings from a keystore using the vault.

### <span id="page-31-2"></span>Installing the JBoss Web Server password vault from .zip archive

The tomcat password vault is pre-installed by the **jws-5.2.0-application-server.zip** file. The password vault can be used once configured and is located at: *JWS\_HOME***/tomcat/lib/tomcat-vault.jar**.

### <span id="page-31-3"></span>Installing the JBoss Web Server password vault on Red Hat Enterprise Linux using the YUM package manager

Where the JBoss Web Server has been installed from RPMs on Red Hat Enterprise Linux, install the password vault as the root user by executing:

yum install jws5-tomcat-vault

The examples and commands below use *JWS\_HOME* as the JBoss Web Server installation directory. Replace *JWS\_HOME* with the path to your JBoss Web Server installation. Also, the paths below use **/** for directory separators.

### <span id="page-31-4"></span>7.1.1. Enabling the Password Vault

- 1. Stop Tomcat if it is running.
- 2. Edit *JWS\_HOME***/tomcat/conf/catalina.properties**, and add the following line:

org.apache.tomcat.util.digester.PROPERTY\_SOURCE=org.apache.tomcat.vault.util.PropertySourceVa ult

### <span id="page-31-5"></span>7.1.2. Creating a Java Keystore

To use a password vault, you must first create a Java keystore. You can do this using the **keytool genseckey** command. For example:

\$ keytool -genseckey -keystore JWS\_HOME/tomcat/vault.keystore -alias my\_vault -storetype jceks keyalg AES -keysize 128 -storepass *<vault\_password>* -keypass *<vault\_password>* -validity 730

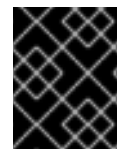

### IMPORTANT

The values above are examples only. Replace them with values specific to your environment.

For an explanation of the parameters, use the **keytool -genseckey -help** command.

### <span id="page-32-0"></span>7.1.3. Storing the tomcat-vault **vault.properties** file outside of the JWS\_HOME directory

The **vault.properties** file for the **tomcat-vault** can be stored outside of *JWS\_HOME***/tomcat/conf/** in a *CATALINA\_BASE***/conf/** directory (if set).

To set the *CATALINA\_BASE* directory, follow the instructions in the section ' Advanced Configuration - Multiple Tomcat Instances' in the Running The Apache Tomcat 9.0 [Servlet/JSP](https://tomcat.apache.org/tomcat-9.0-doc/RUNNING.txt) Container document found on the Apache Tomcat Website.

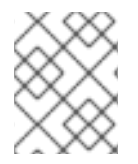

### **NOTE**

The default location for *CATALINA\_BASE* is *JWS\_HOME***/tomcat/** also known as *CATALINA\_HOME*.

For more information on setting *CATALINA\_BASE*, see:

- Apache Tomcat 9: [Introduction](https://tomcat.apache.org/tomcat-9.0-doc/introduction.html#Directories_and_Files) Directories and Files
- Running The Apache Tomcat 9.0 Servlet/JSP Container: Advanced [Configuration](https://tomcat.apache.org/tomcat-9.0-doc/RUNNING.txt) Multiple Tomcat Instances

### <span id="page-32-1"></span>7.1.4. Initializing the Password Vault

The vault must be initialized before it can be used to store sensitive strings. This is done using the *JWS\_HOME***/tomcat/bin/tomcat-vault.sh** vault script. For Microsoft Windows, the script is **tomcatvault.bat**.

The script can be run interactively or non-interactively. Below is an example of an interactive execution of the script to initialize a password vault, with the values shown below using the example keystore from the previous step.

### <span id="page-32-2"></span>7.1.4.1. Initializing the Vault for Apache Tomcat interactively

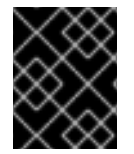

### IMPORTANT

The values below are examples only. Replace them with values appropriate for your environment.

# *JWS\_HOME*/tomcat/bin/tomcat-vault.sh

WARNING JBOSS HOME may be pointing to a different installation - unpredictable results may occur.

=========================================================================

=========================================================================

JBoss Vault

JBOSS\_HOME: JWS\_HOME/tomcat

JAVA: java

\*\*\*\*\*\*\*\*\*\*\*\*\*\*\*\*\*\*\*\*\*\*\*\*\*\*\*\*\*\*\*\*\*\* \*\*\*\* JBoss Vault \*\*\*\*\*\*\*\*\*\*\*\*\*\*\*\* \*\*\*\*\*\*\*\*\*\*\*\*\*\*\*\*\*\*\*\*\*\*\*\*\*\*\*\*\*\*\*\*\*\*

Please enter a Digit:: 0: Start Interactive Session 1: Remove Interactive Session 2: Exit  $\Omega$ Starting an interactive session Enter directory to store encrypted files: *JWS\_HOME*/tomcat/ Enter Keystore URL: *JWS\_HOME*/tomcat/vault.keystore Enter Keystore password: *<vault\_password>* Enter Keystore password again: *<vault\_password>* Values match Enter 8 character salt: 1234abcd Enter iteration count as a number (Eg: 44): 120 Enter Keystore Alias: my\_vault Initializing Vault Jun 16, 2018 10:24:27 AM org.apache.tomcat.vault.security.vault.PicketBoxSecurityVault init INFO: PBOX000361: Default Security Vault Implementation Initialized and Ready Vault Configuration in tomcat properties file: \*\*\*\*\*\*\*\*\*\*\*\*\*\*\*\*\*\*\*\*\*\*\*\*\*\*\*\*\*\*\*\*\*\*\*\*\*\*\*\*\*\*\*\* ... KEYSTORE\_URL=JWS\_HOME/tomcat/vault.keystore KEYSTORE\_PASSWORD=MASK-3CuP21KMHn7G6iH/A3YpM/ KEYSTORE\_ALIAS=my\_vault SALT=1234abcd ITERATION\_COUNT=120 ENC\_FILE\_DIR=JWS\_HOME/tomcat/ ... \*\*\*\*\*\*\*\*\*\*\*\*\*\*\*\*\*\*\*\*\*\*\*\*\*\*\*\*\*\*\*\*\*\*\*\*\*\*\*\*\*\*\*\* Vault is initialized and ready for use Handshake with Vault complete Please enter a Digit:: 0: Store a secured attribute 1: Check whether a secured attribute exists

2: Exit

2

Note the output for the Tomcat properties file, as you will need this to configure Tomcat to use the vault.

#### <span id="page-33-0"></span>Configuring Tomcat to Use the Password Vault

In *JWS\_HOME***/tomcat/conf/**, create a file named **vault.properties** containing the vault configuration produced when initializing the vault. The values provided below use the example vault initialized in the previous steps.

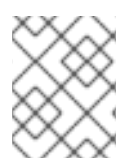

### **NOTE**

For KEYSTORE PASSWORD, you must use the masked value that was generated when initializing the vault.

KEYSTORE\_URL=*JWS\_HOME*/tomcat/vault.keystore KEYSTORE\_PASSWORD=MASK-3CuP21KMHn7G6iH/A3YpM/ KEYSTORE\_ALIAS=my\_vault SALT=1234abcd ITERATION\_COUNT=120 ENC\_FILE\_DIR=*JWS\_HOME*/tomcat/

### <span id="page-34-0"></span>7.1.4.2. Initializing the Vault for Apache Tomcat non-interactively (silent setup)

The Vault for Apache Tomcat can be created non-interactively by providing the required input as arguments to the **tomcat-vault.sh** script. The **vault.properties** file is also created as output of the **tomcat-vault.sh** script when the **-g, --generate-config** option is used.

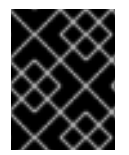

### IMPORTANT

The values below are examples only. Replace them with values appropriate for your environment.

\$ *JWS\_HOME*/tomcat/bin/tomcat-vault.sh \ --keystore *JWS\_HOME*/tomcat/vault.keystore \ --keystore-password *<vault\_password>* \ --alias my\_vault \ --enc-dir *JWS\_HOME*/tomcat/ \ --iteration 120 \ --salt 1234abcd \ --generate-config *JWS\_HOME*/tomcat/conf/vault.properties

### <span id="page-34-1"></span>7.1.5. Storing a Sensitive String in the Password Vault

The vault script used in the previous steps is also used to store sensitive strings in the password vault. The script can be run interactively or non-interactively.

When adding a string to a password vault, the sensitive string needs a name that it will be referred by. For a password vault, this name is called an **attribute name**, and the password itself is called a **secured attribute**.

The example below demonstrates using the vault script non-interactively to store a password. It uses the vault that was initialized in the previous steps, and stores the sensitive string **P@SSW0#D** with the attribute name **manager\_password**.

\$ *JWS\_HOME*/tomcat/bin/tomcat-vault.sh --keystore *JWS\_HOME*/tomcat/vault.keystore --keystorepassword *<vault\_password>* --alias my\_vault --enc-dir *JWS\_HOME*/tomcat/ --iteration 120 --salt 1234abcd --vault-block my\_block --attribute manager\_password --sec-attr P@SSW0#D

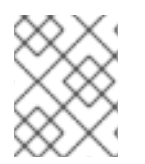

### **NOTE**

You can optionally specify a vault block to store the password in. If you don't specify a block, one will be automatically created for you. In the above example, my\_block is used.

### <span id="page-34-2"></span>7.1.6. Using a Stored Sensitive String in Your Tomcat Configuration

After storing a sensitive string in the password vault, you can refer to it in your configuration files by entering the stored string's attribute as **\${VAULT::block\_name::attribute\_name::}**.

For example, to use the password stored in the previous steps, replace:

<user username="manager" password="P@SSW0#D" roles="manager-gui"/>

with:

<user username="manager" password="\${VAULT::my\_block::manager\_password::}" roles="manager-gui"/>

As a result, only a reference to the password is visible in the Tomcat configuration file, and the actual password is only stored in the password vault.

# APPENDIX A. JAVA IPV4/IPV6 PROPERTIES

### <span id="page-36-1"></span><span id="page-36-0"></span>Configuring Java Properties

In Java there are 2 properties that are used to configure IPv4 and IPv6. These are **java.net.preferIPv4Stack** and **java.net.preferIPv6Addresses**.

### java.net.preferIPv4Stack (default: false)

If IPv6 is available then the underlying native socket, by default, is an IPv6 socket. This socket lets applications connect and accept connections from IPv4 and IPv6 hosts. If application use only IPv4 sockets, then set this property to **true**. However, it will not be possible for the application to communicate with IPv6 only hosts.

### java.net.preferIPv6Addresses (default: false)

If a host has both IPv4 and IPv6 addresses, and IPv6 is available, then the default behavior is to use IPv4 addresses over IPv6. This allows backward compatibility. If applications that depend on an IPv4 address representation, for example: 192.168.1.1. Then, set this property to **true** to change the preference and use IPv6 addresses over IPv4 where possible.

To pass these properties to Tomcat, set **CATALINA\_OPTS** in the *JWS\_HOME***/tomcat/bin/setenv.\*** file.

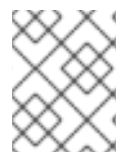

### **NOTE**

If the *JWS\_HOME***/tomcat/bin/setenv.sh** or *JWS\_HOME***/tomcat/bin/setenv.bat** file does not exist, then you need to create one.

On Linux:

**export "CATALINA\_OPTS=-Djava.net.preferIPv4Stack=***YOUR\_VALUE* **- Djava.net.preferIPv6Addresses=***YOUR\_VALUE***"**

On Windows:

**set "CATALINA\_OPTS=-Djava.net.preferIPv4Stack=***YOUR\_VALUE* **- Djava.net.preferIPv6Addresses=***YOUR\_VALUE***"**

### <span id="page-36-2"></span>Configuring Tomcat Bindings

The Tomcat bindings can be set in *JWS\_HOME***/tomcat/conf/server.xml** with the IPv6 address:

- Specify the Tomcat binding address: **<Server … address="***TOMCAT\_BINDING\_ADDRESS***">**
- Specify the HTTP connector address: **<Connector protocol="HTTP/1.1" … address="***HTTP\_CONNECTOR\_ADDRESS***">**
- Specify the AJP connector address: **<Connector protocol="AJP/1.3" … address="***AJP\_CONNECTOR\_ADDRESS***">**